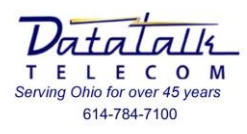

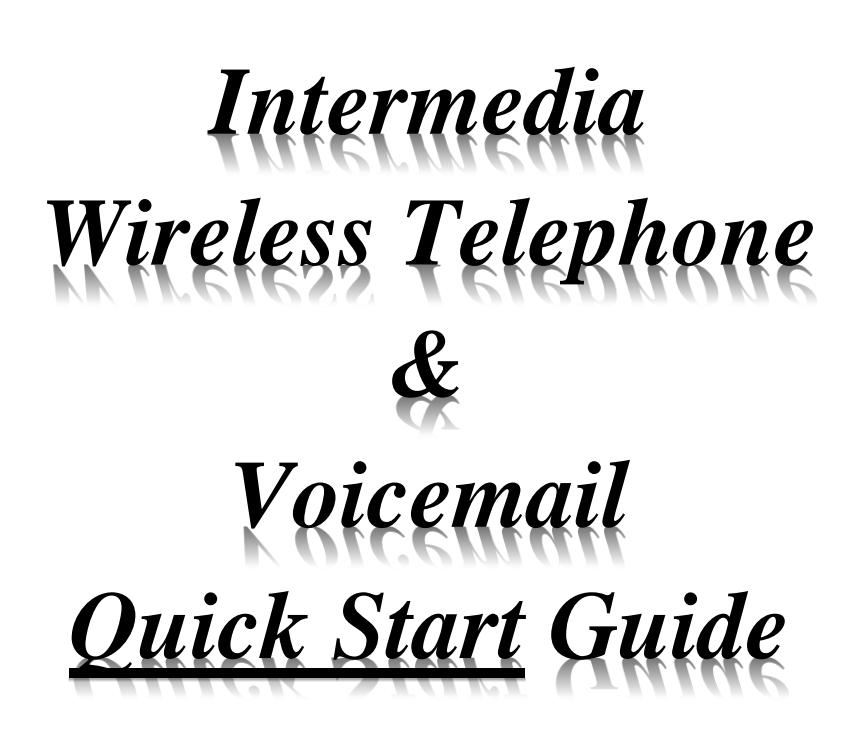

*For questions, changes, and service to your telephone or voicemail operation please contact:*

# *Intermedia @ 1-877-552-4729*

Please have the following information:

- 1. Your account number
- 2. Your "MAIN" telephone number
- 3. Your address
- 4. Your "Secret" question/Answer
- 5. Detailed description of the change request or service issue being experienced

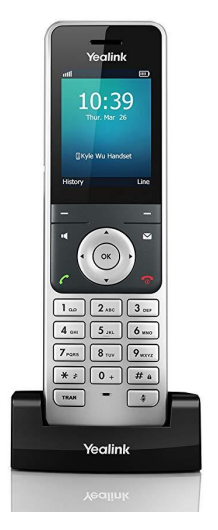

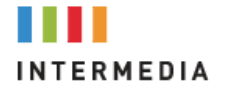

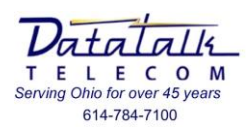

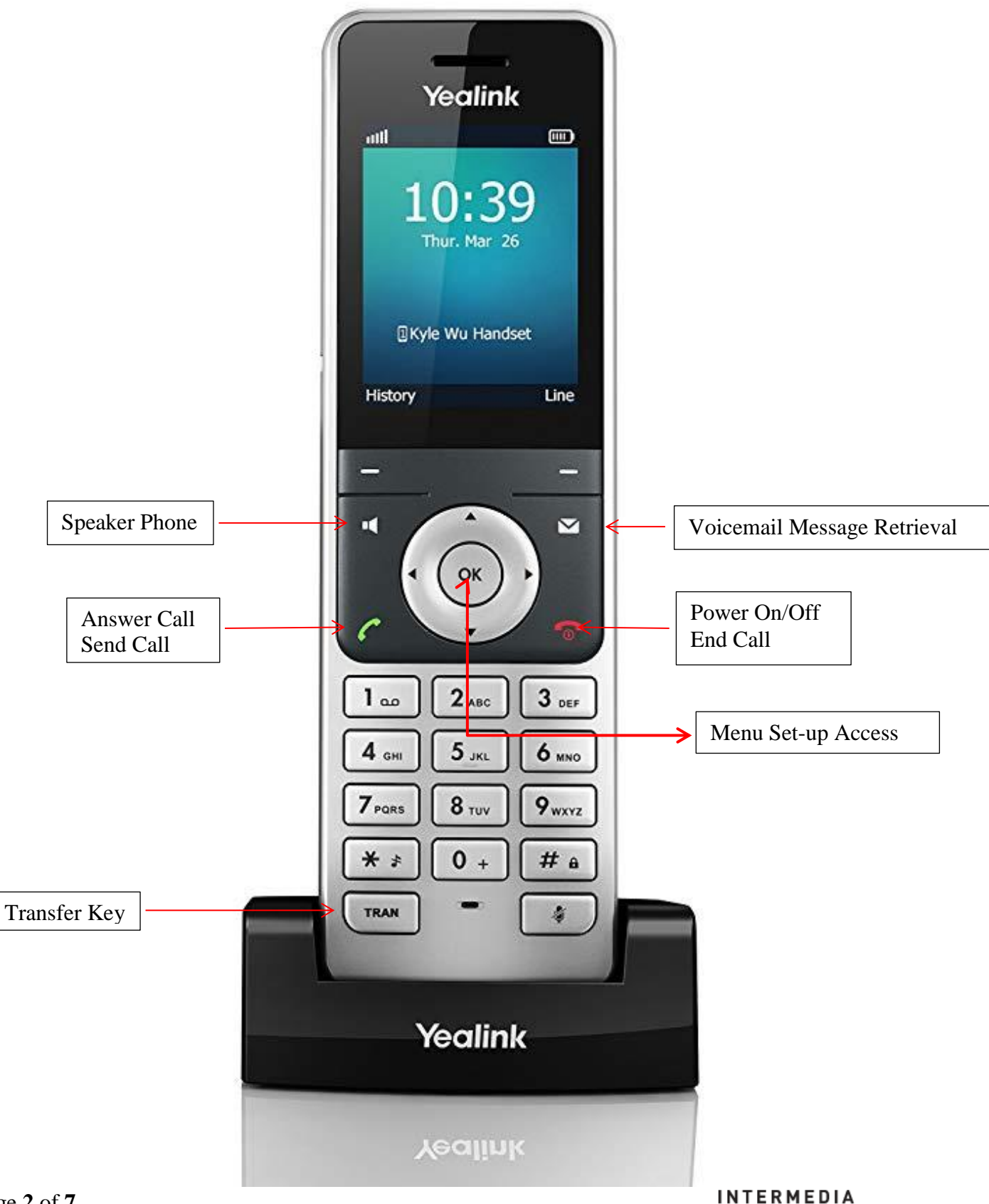

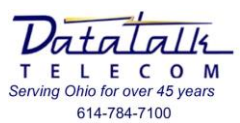

### **Model W56H Basic Operation:**

*Note: the Model W56H cordless telephone also has the [HOLD] and [TRANSFER] buttons built in the [OPTIONS] menu.* 

- Place an outside call
	- o Dial your number
	- o Press [SEND CALL]
- Place an internal call
	- o Dial the internal extension number
	- o Press [SEND CALL]
- Receiving an incoming call
	- o Press [SEND CALL]
		- *You may transfer from handset to speaker phone use by pressing the [SPEAKER] button during the call.*
- Placing a call on *HOLD* 
	- o Press the **[OPTIONS]** soft key
	- o Scroll to **[HOLD]** option
	- o Press the **[OK]** soft key below your display
- To retrieve a call on **HOLD** 
	- o Press the **[RESUME]** soft key below your display
- Placing a call on *PARK*
	- o Dial **[#] [7]**
		- *System will prompt which zone call was parked*
- Retrieve a call on *PARK*
	- o Dial the zone where call was placed I.E. **[980]**
- To **TRANSFER** a call to another extension
	- o Press the **[TRANSFER]** key
	- o Dial the extension to send the call
		- *Note pressing [#] will speed dialing process*
		- *You can remain on the line to announce the call*
	- o Press **[TRANSFER]** to complete the process
- Retrieve a *TRANSFERRED* call *"DO NOT HANG\_UP"*
	- o Press the **[END]** soft key below your display

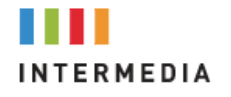

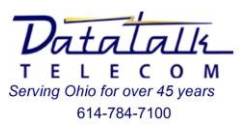

- To make a *3-WAY CONFERENCE* call
	- o Press the **[OPTIONS]** soft key
	- o Scroll to **[CONF]** option
	- o Select **[OK]**
	- o Dial number to be conferenced
	- o Press **[CONF]** after second party has answered to establish call
- Last number *REDIAL*
	- o Press the **[HISTORY]** soft key below your display
	- o Use the **[MENU NAVIGATION]** buttons to scroll through previous calls
	- o Press the **[SEND CALL]** key to dial the number
- Volume adjustments
	- o Using the **[MENU]** control at the center of the telephone you may adjust the volume for the following items:
		- **Incoming call ringing:**
			- While phone is idle press the **[MENU ACCESS]**
			- Go to **[SETTINGS]**
			- Go to **2. [AUDIO]**
			- Go to **[RING TONES]**
			- Select **[VOLUME]**
		- **Handset receive:**
			- While on the call press the **[LEFT/RIGHT MENU]** to adjust.
		- **Speaker phone:**
			- While on the call press the **[LEFT/RIGHT MENU]** to adjust.

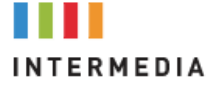

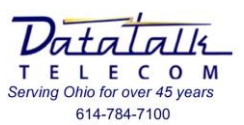

## **Voicemail Basic Operation:**

New Voicemail Users

*By default the "Temporary" passcode is [3][9][3][0].*

*The voicemail system will prompt you through as a new user to change your passcode, record your name, and record your voicemail greeting. Upon completion of set-up your voicemail will be ready to take messages.*

#### *Listen to the voicemail instructions. Failure to "Save" your settings will result in your voicemail box not functioning properly.*

#### **When "New" voicemail messages are received it will be indicated by three means:**

1. Flashing light atop the telephone display

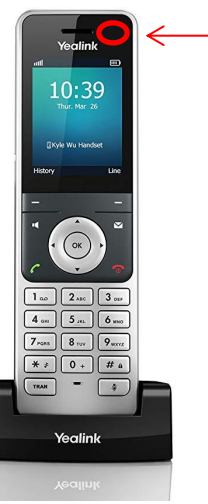

2. The "Message Icon in the top of the display

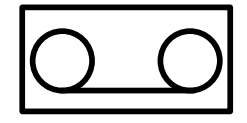

3. Your display will indicate the number of awaiting new messages

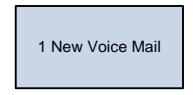

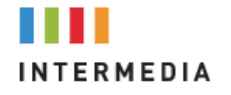

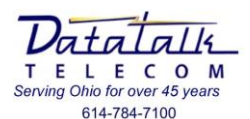

**To retrieve your voicemail messages:**

1. Press the **[MESSAGE]** button on the phone

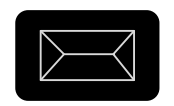

- 2. If outside of the office call **[YOUR 10-DIGIT TELEPHONE NUMBER]**
	- a. From an outside line call your phone number
	- b. When the voicemail greeting begins, press **#**
	- c. Follow the voice prompts, "*Please enter your extension, Press # when done*."
	- d. Follow the voice prompts, "*Please enter your PIN code. Press # when done*."

#### • **1** - listen to new voicemail

- o during VM playback
	- **1** replay the current message
	- **2** delete the VM
		- **5** confirm deletion
	- **3** mark message as unheard
	- **4** skip current message
	- **5** callback the sender of voicemail
	- # skip the playback of message details
- o after VM playback
	- **1** replay the current message
	- **2** delete the VM
	- **3** mark message as unheard
	- **4** skip current message
	- **5** callback the sender of voicemail

#### **2** - listen to old messages

- o during VM playback
	- **1** replay the current message
	- **2** delete the VM
		- **5** confirm deletion
	- **3** mark message as unheard
	- **4** skip current message
	- **5** callback the sender of voicemail
	- **#** skip the playback of message details
- o after VM playback
	- **1** replay the current message
	- **2** delete the VM
	- **3** mark message as unheard
	- **4** skip current message
	- **5** callback the sender of voicemail

#### **3** - personal options

- o **1** record voicemail greeting
- o **2** change PIN
- o **\*** return to VM list

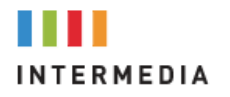

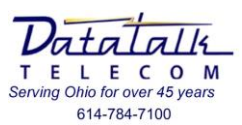

# **Intermedia Telephone & Hosted Application Links**

*(The below links will access Intermedia on-line knowledge base)*

- Yealink Model T46 User Guide
	- o [https://kb.intermedia.net/Contents/37880/Unite%20Yealink%20T46G%20](https://kb.intermedia.net/Contents/37880/Unite%20Yealink%20T46G%20-%20User%20Guide.pdf) [-%20User%20Guide.pdf](https://kb.intermedia.net/Contents/37880/Unite%20Yealink%20T46G%20-%20User%20Guide.pdf)
- Voicemail Set-up and Use
	- o <https://kb.intermedia.net/Article/2009>
- Unite Call Scape Desktop Application
	- o <https://kb.intermedia.net/Article/3081>
- Unite Mobile App
	- o <https://kb.intermedia.net/Article/39499>

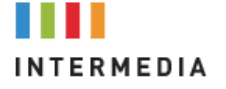